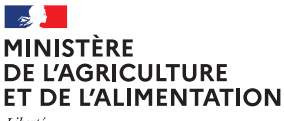

Liberté Égalité Fraternité

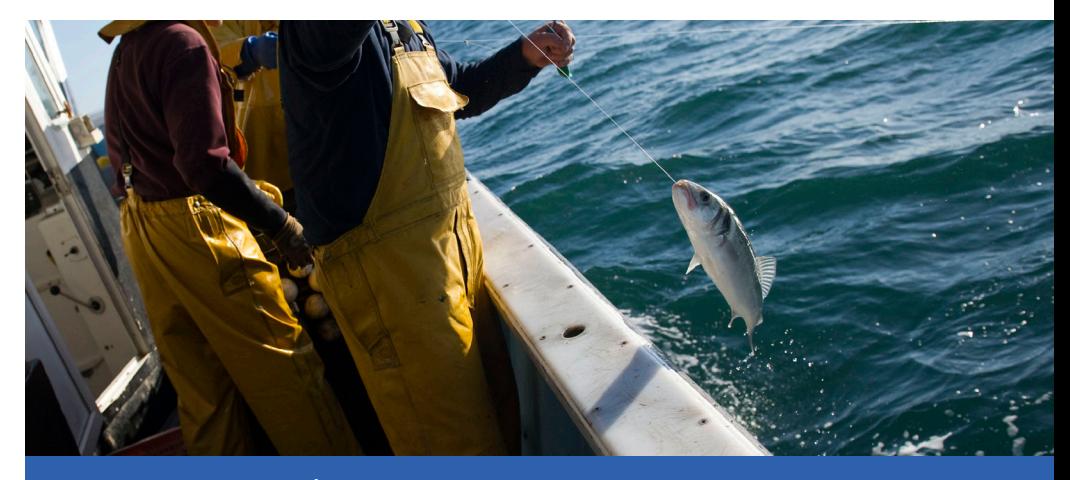

 DIRECTION DES PÊCHES ET DE L'AQUACULTURE **SYSTÈME D'INFORMATION PÊCHE ET AQUACULTURE**

## **ASSISTANCE SUR LES APPLICATIONS DE PÊCHE MARITIME ET AQUACOLE**

## **Toute demande d'assistance doit contenir :**

- → le **nom de l'application** concernée (AppliX), cette information devra figurer dans le sujet du courriel ;
- → en cas de problème, une **description** détaillée, les **données** saisies ainsi que l'indication du **message d'erreur** éventuellement obtenu ;
- → la **priorité** (faible, moyenne, élevée) ;
- → une **copie d'écran** éventuelle.

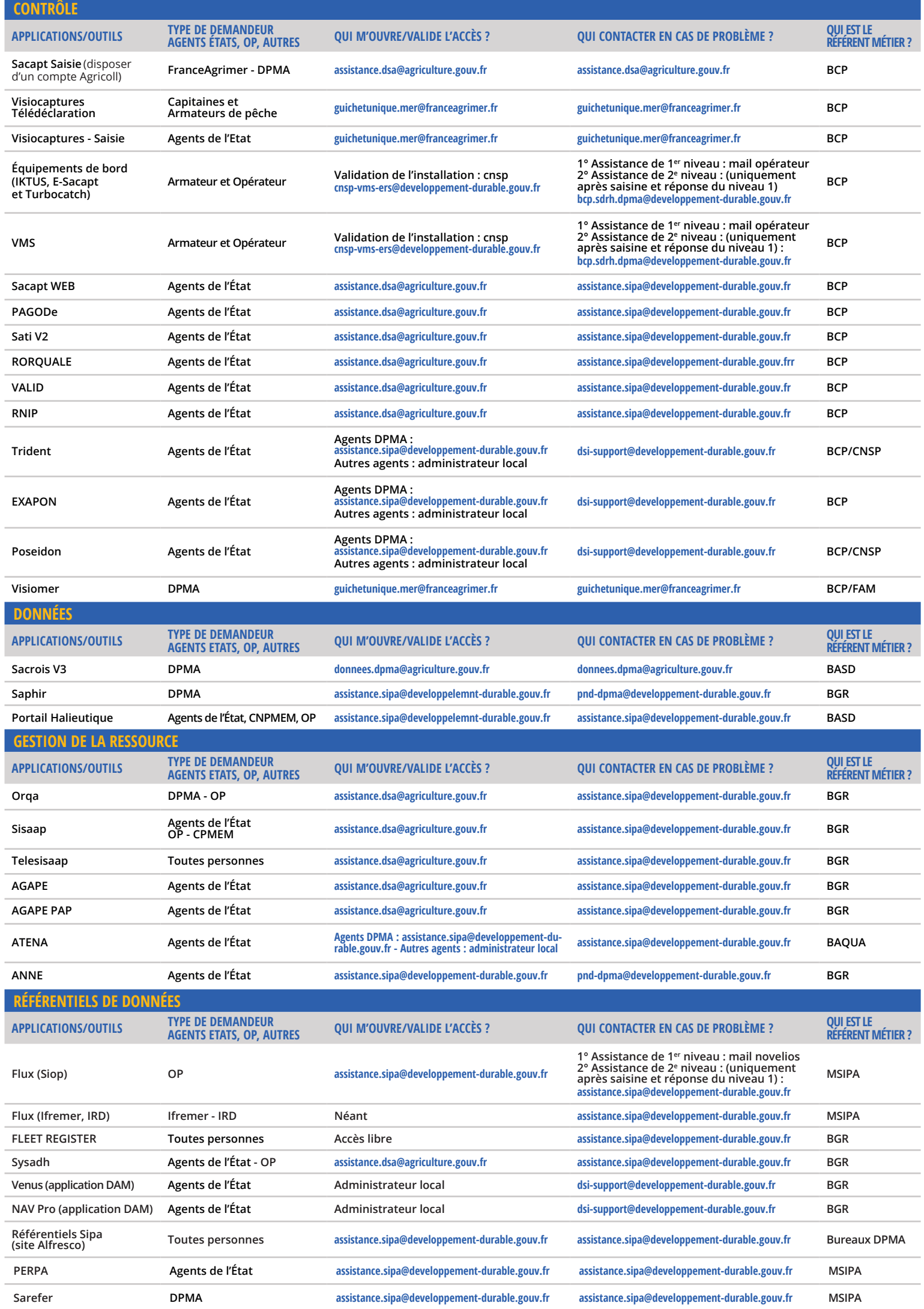

## **PORTAIL D'ACCÈS AUX APPLICATIONS SIPA**

Retrouvez les démarches et liens pour accéder aux applications sur le site :

**www.sipa.agriculture.gouv.fr**

## **RAPPEL DES RÈGLES D'ACCÈS À UN COMPTE CERBÈRE**

Tous les ressortissants du MTES possèdent de fait un compte Cerbère. Pour les autres, la procédure de création d'un compte Cerbère est décrite dans l'onglet : **Le SIPA > Demandes d'accès sur : www.sipa.agriculture.gouv.fr**

Les demandes de support bureautique ou téléphonie sont à adresser :

 $\rightarrow$  soit par mail **assistance-informatique-ac@developpement-durable.gouv.fr** 

 $\rightarrow$  soit via l'application **http://glpi-sit.e2.rie.gouv.fr**